# **ΣΗΜΕΙΩΣΕΙΣ ΕΡΓΑΣΤΗΡΙΟΥ ΑΡΙΘΜΗΤΙΚΗΣ ΑΝΑΛΥΣΗΣ ΙΙ**

ΕΠΙΜΕΛΕΙΑ: ∆ΗΜΗΤΡΑ ΑΝΤΩΝΟΠΟΥΛΟΥ

# ΕΡΓΑΣΤΗΡΙΑ MATLAB

Πώς µπαίνουµε σε περιβάλλον matlab (command window) , κατασκευή µεταβλητών , διανυσµάτων , κάποιες βασικές εντολές .

#### 1) ΜΕΤΑΒΛΗΤΕΣ

 Στην matlab οι µεταβλητές δεν δηλώνονται από τον χρήστη , κατασκευάζονται όµως σταδιακά . Στην πραγµατικότητα αυτή η γλώσσα προγραµµατισµού καταλαβαίνει όλες τις µεταβλητές σαν 1x 1 µιγαδικό πίνακα .

 Παράδειγµα 1o  $>>x=10.1$  {enter}  $x =$ 10.1000

>>

Σε αυτό το παράδειγµα κατασκευάσαµε έναν πραγµατικό αριθµό x και η matlab µας έδωσε στην οθόνη την τιµή του µε ακρίβεια τεσσάρων δεκαδικών . Αν στο παράδειγµα είχαµε πληκτρολογήσει

 $>>x=10.1$ ; {enter}

τότε στην οθόνη δεν θα εµφανιζόταν η καταχωρηµένη τιµή . Γενικά η παρουσία ερωτηµατικού στο τέλος µιας εντολής αποτίµησης µεταβλητής απαγορεύει την αυτόµατη εµφάνιση της τιµής στην οθόνη .

Παράδειγµα 2o (κατασκευή µονοδιάστατων µεταβλητών)

```
>>n=21;
>>h=n*pi;>>c=n+h {enter}
c= 86.9734 
>>
```
Eδώ δώσαμε ακέραια τιμή στο n, άρρητη τιμή στο h (pi=  $\pi$ ), άθροισμα τιμών στο c

Αν θέλουµε να δούµε την τιµή µιας µεταβλητής στην οθόνη , πληκτρολογούµε για παράδειγµα

>>c {enter} και στην οθόνη εµφανίζεται  $c=$  86.9734 >>

#### 2) ∆ΙΑΝΥΣΜΑΤΑ

.

 Τα διανύσµατα κατασκευάζονται σταδιακά χωρίς να χρειάζεται να δηλώσουµε την εν γένει µεταλητή διαστασή τους .

 Παράδειγµα 1ο (κατασκευή διανύσµατος γραµµή)  $>>$ y=[1.1 2.1]; Κατασκευάσαµε ένα διάνυσµα γραµµή .

 Παράδειγµα 2ο (κατασκευή διανύσµατος στήλη) >>z=[2.3 7.1 6.2]'; ή >>z=[2.3;7.1;6.2]; Κατασκευάσαµε ένα διάνυσµα στήλη .

> Παράδειγµα 3ο (κατασκευή διανύσµατος συντεταγµένη προς συντεταγµένη)

 $>>x(1)=1;$  $>>x(2)=2$ ;  $>><sub>X</sub>$  $x=$  1 2 >>

Με αυτόν τον ορισµό η matlab καταλαβαίνει το διάνυσµα ως γραµµή . Όταν αλλάξουµε την τιµή µιας συντεταγµένης σε ένα ήδη κατασκευασµένο διάνυσµα , τότε το διάνυσµα παραµένει ή γραµµή ή στήλη σύµφωνα µε την αρχική κατασκευή του για παράδειγµα πληκτρολογούµε

 $>>r=[1.7 2.3]$ ;  $>>r(2)=3.7;$ >>r και στην οθόνη εµφανίζεται r= 1.7000 3.7000 >>

## 3) ΒΑΣΙΚΕΣ ΕΝΤΟΛΕΣ-ΠΡΑΞΕΙΣ-ΠΙΝΑΚΕΣ

-Επαναληπτική εντολή 'for' for k=l:m:n εντολές end

H επανάληψη με βήμα k,  $\leq k \leq n$ ,  $k=1+i*m$ ,  $i=1,2,3...$ 

Στη συνέχεια υπάρχουν κάποια παραδείγµατα ορισµού διανυσµάτων µε την 'for'

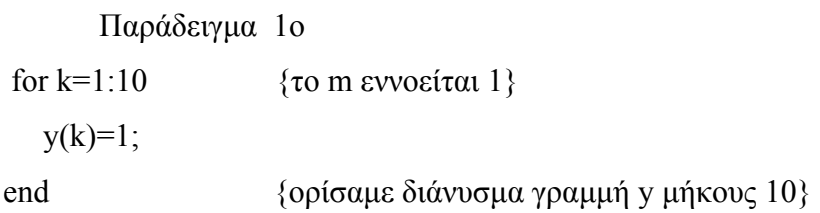

```
 Παράδειγµα 2ο
n=21; 
h=1/(n-1);for k=1:n;
 x(k)=(k-1)*h;end 
length(x) {enter}
21 {εµφανίστηκε στην οθόνη το µήκος του διανύσµατος}
```
Παράδειγµα 3ο

```
n=5for k=n-1:1z(k)=k;
end 
z {enter}
1 2 3 4 5 {εµφανίστηκε στην οθόνη το διάνυσµα γραµµή} 
z=z' {enter}
 1 
 2 
 3 
 4 
 5 {εµφανίστηκε στην οθόνη το ανάστροφο διάνυσµα}
```
# -ΠΙΝΑΚΕΣ

 Όπως γνωρίζουµε κάθε διάνυσµα στήλη είναι n x 1 πίνακας ενώ κάθε διάνυσµα γραµµή είναι 1 x n , συνεπώς µπορούµε µιλώντας γενικώς γιά πίνακες να συµπεριλάβουµε και τα διανύσµατα.

Ορισµός πίνακα

π.χ.

a=[1 2 3;4 5 6;7 8 9];

- a {enter}
- 1 2 3
- 4 5 6
- 7 8 9

Πράξεις πινάκων

```
+ ΠΡΟΣΘΕΣΗ
- ΑΦΑΙΡΕΣΗ
*ΠΟΛΛΑΠΛΑΣΙΑΣΜΟΣ
\triangleYNAMH(\pi.\chi. A\triangle2=A*A)
' ΑΝΑΣΤΡΟΦΟΣ
\setminus ΑΡΙΣΤΕΡΗ ΔΙΑΙΡΕΣΗ (ΑB=A^{-1}*Β)
```
# $/$  ΔΕΞΙΑ ΔΙΑΙΡΕΣΗ (A/B=A\*B<sup>-1</sup>)

#### Βασικές συναρτήσεις

 $C^{n x m} \rightarrow C^{n x m}$ 

sin asin exp abs cos asin log sqrt tan atan

Παράδειγµα 1ο

 $x=2*pi$ ;

 $y=sin(x);$ y {enter} 0.0000

 Παράδειγµα 2ο for  $k=1:5$  $z(k)=k*pi;$ end  $y=sin(z)$ z {enter}

0.0000 0.0000 0.0000 0.0000 0.0000

 Παράδειγµα 3ο x=[ 2\*pi 3\*pi; 4\*pi 5\*pi]; {πίνακας 2 x 2 }  $cos(x)$  {enter} 1.0000 -1.0000 1.0000 -1.0000

#### ΥΠΟΠΙΝΑΚΕΣ

 Έστω πίνακας Α m x n διάστασης τότε ένας υποπίνακας ορίζεται ώς εξής A(k:l,o:p) όπου  $1 \le k \le l \le m$ ,  $1 \le -0 \le p \le n$ 

 Παράδειγµα 1ο Α=[1 2 3;4 5 6;7 8 9;10 11 12] A=1 2 3 4 5 6 7 8 9 10 11 12  $A(2:3,2:3)$  $A=5$  6 8 9 A(2:3,2:3)=[0 0;0 0];  $A=1$  2 3

 4 0 0 7 0 0 10 11 12

-Υπάρχουν και κάποιες άλλες συναρτήσεις πινάκων χρήσιµες στην Αρ. Γρ. Αλγ.

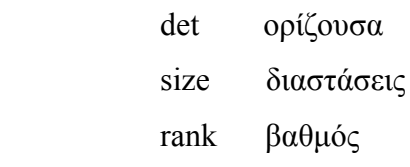

 Παράδειγµα 1ο A=[2 1;4 2]  $A=2$  1 4 2  $size(A);$  $rank(A)$  1  $det(A)$ 0.0000

-Η εντολή 'x=linspace(a,b,n)' ορίζει διάνυσµα διάστασης n όπου

```
γιά 1 \le i \le n, x(i)=a+(i-1)*(b-a)/(n-1)
```

```
 Παράδειγµα 1ο 
 n=21; 
x = \text{linspace}(0,1,n);y=sin(2*pi*x);
```

```
 Παράδειγµα 2ο
 n=50; 
 x=linspace(-2.5,3.7,n); 
 y=linspace(8.1,9,n); 
z=x+y;
```
-∆ηµιουργία τυχαίων πινάκων ,και πινάκων µηδενικών ή µονάδων

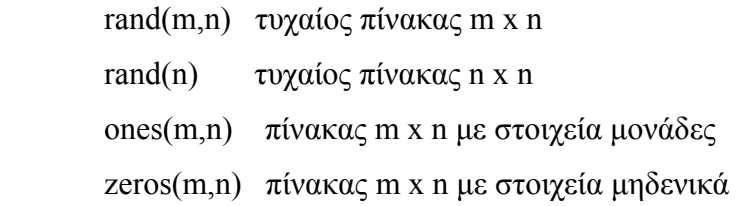

#### Παράδειγµα 1ο

 m=50; n=50;

```
A=rand(m,n);
```
det(A);

 $A=ones(m,n);$ 

 $A=A^{\wedge}2;$ 

Παράδειγµα 2ο

 n=25;  $h=1/(n-1);$  $x = zeros(1, n);$  $y = zeros(n,1);$  for  $k=1:n$  $x(k)=(k-1)*h;$  $y(k)=x(k);$ end

#### ΣΧΟΛΙΑΣΜΟΣ

 Στο παραπάνω παράδειγµα µε την εντολή zeros ουσιαστικά ορίζουµε την διάσταση ενός διανύσµατος γραµµή και ενός διανύσµατος στήλη (τα µηδενικά δεν ενδιαφέρουν αφού αντικαθίστανται),αυτή η διαδικασία είναι χρήσιµη για να έχουµε δοµηµένο προγραµµατισµό.

-Η εντολή disp

disp('οποιαδήποτε φράση ') ή disp(μεταβλητή)

Παράδειγµα

```
n=5;
x=linspace(0,1,n);x=x;
y=exp(x);
 disp(' \tau o x είναι ')
 disp(x)
```
-Εντολές (που χρησιµοποιούνται στην κατασκευή γραφικών παραστάσεων) 'axis' , 'title' , 'xlabel' , 'ylabel' , 'plot' .

Γενικά η matlab χρησιμοποιεί σύστημα αξόνων με αρχή το (0,0) και x,y >= 0. Συνήθως όµως στις εφαρµογές θέλουµε να δούµε ένα ορισµένο κοµµάτι του επιπέδου . Αυτό γίνεται µε την εντολή 'axis'

π.χ

.

 $axis([-5 5 - 5 5])$ 

Η παραπάνω εντολή µας δίνει την δυνατότητα να µπορούµε (µε κατάλληλη βεβαίως εντολή) να σχεδιάσουμε σημεία (x,y) του επιπέδου, όπου -5<= x <= 5, -5<= y <= 5

Ονοµασία αξόνων και γραφικών παραστάσεων π.χ title('orbits') {ονομάζει την γραφική παράσταση}

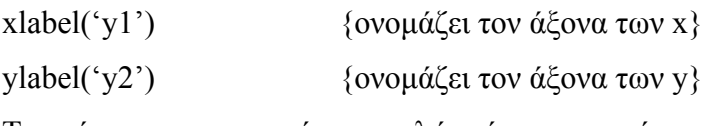

Τα ορίσµατα των πιο πάνω εντολών είναι χαρακτήρες .

Εντολή 'plot(x,y)'

 x , y είναι διανύσµατα ιδίας διάστασης η παραπάνω εντολή σχεδιάζει στο επίπεδο τα σηµεία  $\{(x(1),y(1)), (x(2),y(2)), \ldots, (x(n),y(n))\}$  όπου n=dim x=dim y. π.χ plot([1.2 1.1 2.3],[1.4 2.1 2.9])

Όταν θέλουµε να έχουµε περισσότερες από µία γραφικές παραστάσεις στό ίδιο σύστηµα αξόνων , χρησιµοποιούµε την εντολή 'hold on' ενώ για να σταµατήσουµε την διαδικασία αυτή τυπώνουµε την εντολή 'hold off' .

#### ΠΑΡΑ∆ΕΙΓΜΑ 1

```
 n=21; 
x=linspace(0,1,n);y=sin(2*pi*x);plot(x,y)title('The Function y=sin(2*pi*x)')
 xlabel('x radians') 
 ylabel('y')
```
## ΣΧΟΛΙΑ

Tο παραπάνω πρόγραµµα στην πραγµατικότητα κατασκευάζει πολυγωνική γραµµή

## ΠΑΡΑ∆ΕΙΓΜΑ 2

Όπως το παράδειγµα 1 αλλά για n=200;

Το γράφηµα είναι πιο λείο δεδοµένου ότι ο διαµερισµός είναι πιο πυκνός

#### ΠΑΡΑ∆ΕΙΓΜΑ 3

 n=40;  $x=linspace(-pi/2,pi/2,n);$  $y = tan(x)$ ;

```
plot(x,y) axis([-pi/2 9*pi/2 -10 10]) 
 title('The Tangent Function') 
xlabel('x')
vlabel('tan(x)) hold on 
for k=1.4xnew=x+k*pi;
     plot(xnew,y); 
 end 
 hold off
```
#### ΣΧΟΛΙΑ

Eδώ σχεδιάζουμε την tan(x) στα διαστήματα (-κ\*π/2,κ\*π/2) για κ=1(1)4 στο ίδιο σύστηµα κάνοντας ουσιαστικά µεταφορά κατά π της γραφικής παράστασης της tan(x) στο ( $-\pi/2,\pi/2$ ), αφού η συνάρτηση είναι περιοδική με περίοδο π. Η χρήση της axis έγινε ώστε να χωράνε στην οθόνη όλα τα διαστήµατα .

#### ΠΑΡΑ∆ΕΙΓΜΑ 4

```
 n=200; 
x =linspace(0,1,n);
y1 = sin(2 * pi * x);y2 = cos(2 * pi * x);plot(x,y1) title('the sin and cos function in the same plot') 
xlabel('x')
v \cdot \text{label} ('sin(x),cos(x)')
 hold on 
 plot(x,y2) 
 hold off
```
-Υπάρχει η δυνατότητα να σχεδιάσουμε συναρτήσεις f: R  $\rightarrow$  R ,παρατηρώντας ότι η f(x)=A\*VECTOR , εσωτερικό γινόµενο διανυσµάτων

π.χ

f: 
$$
R \to R
$$
,  $f(x)=2\sin(x)+3\sin(2x)+7\sin(3x)+5\sin(4x)=$ 

$$
= [\sin(x)\sin(2x)\sin(3x)\sin(4x)]^*\begin{bmatrix} 2\\3\\7\\5 \end{bmatrix}
$$

κάνοντας διαµερισµό στο x το διάνυσµα µε την µεταβλητή x µετατρέπεται σε πίνακα , παραθέτουµε ένα πρόγραµµα σχεδίασης της παραπάνω f

ΠΑΡΑ∆ΕΙΓΜΑ 5

 n=200;  $x=linspace(-10,10,n)$ ; A= $[\sin(x) \sin(2*x) \sin(3*x) \sin(4*x)]$ ;  $y=A*[2;3;5;7];$  $plot(x,y)$ title('f(x)= $2\sin(x)+3\sin(2x)+7\sin(3x)+5\sin(4x)$ ')  $x$ label('x')  $vlabel('f(x))$ 

ΣΧΟΛΙΑ

- Ο Α είναι n x n πίνακας ενώ το [2;3;5;7] είναι n x 1 διάνυσμα, το x είναι n x 1 διάνυσµα (του διαµερισµού).

 -Στις επόµενες σελίδες είναι τα γραφήµατα των παραδειγµάτων 1,3,4,5 -Ορισµός συναρτήσεων

π.χ

function  $f1 = function 1(t)$  $f1=t^*cos(t);$  {f1:R→R}

function  $f2=$  function  $2(y)$ f2=y(1)+y(2);  $\{f2: R^2 \to R \}$ 

function  $f3 = function3(y)$ 

 $f3=[y(1)+y(2) y(2)]$ ';  ${f3: R^2 \rightarrow R^2}$ , το ' ορίζει διάνυσμα στήλη}

function  $f4 = function4(t,y)$ 

f4=[t\*y(2) (t+1)\*y(1)]';  $\{f4:RXR^2 \rightarrow R^2\}$ 

```
function ex6=example6(t,y)ex6=[-2*y(2) 2*y(1)];
```

```
function ex7=example7(t,y)
```
 $ex7=[4*y(1)]$ ;

# ΣΧΟΛΙΑ

Για τις εφαρµογές µας πρέπει να σώζουµε τις συναρτήσεις µας στο αρχείο bin (ως m.files). Η διαδικασία που ακολουθούμε γιαυτό είναι η εξής:

1) Μπαίνουμε στη matlab.

2) → NEW → M.FILES → ορίζουμε συνάρτηση → SAVE AS → BIN → ετικέτα ,βάζουμε όνομα αρχείου π.χ function4.m $\rightarrow$  SAVE  $\rightarrow$  [X]  $\rightarrow$  είμαστε στην matlab .

## ΕΠΙΛΥΣΗ ΓΡΑΜΜΙΚΩΝ ΣΥΣΤΗΜΑΤΩΝ

Έστω το γραµµικό σύστηµα

Αx=b , A nxn πίνακας , b=nx1 διάνυσµα ,det(Α) διάφορο του 0 , τότε η εντολή

 $x=A\$  b

υπολογίζει µε την µέθοδο Gauss τη λύση του συστήµατος .

Πιο ειδικά , εφαρµόζει την διάσπαση LU µε µερική οδήγηση,όπου

PA=LU=Pb, P πίνακας μετάθεσης

L κάτω τριγωνικός πίνακας µε µονάδες στη διαγώνιο

U άνω τριγωνικός πίνακας

΄ και λύνει αυτόµατα τα συστήµατα

 Ly=Pb  $Ux=y$ 

ΠΑΡΑΤΗΡΗΣΗ: στη µερική οδήγηση το στοιχείο οδηγός έχει µέγιστη απόλυτη τιµή.

# ΠΑΡΑ∆ΕΙΓΜΑΤΑ

1)Να λυθεί το σύστηµα

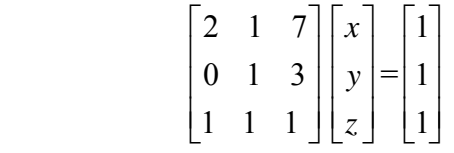

πληκτρολογούµε

Α=[2 1 7;0 1 3;1 1 1]  $b=[1 1 1]'$  $A\$  b

2)Nα λυθεί το σύστηµα

 $\begin{bmatrix} 0.780 & 0.563 \\ 0.913 & 0.659 \end{bmatrix}$ 0 217 0 254  $.780 \t 0.$ .913 0. . .  $\mathsf L$ ⎣  $\begin{vmatrix} 0.780 & 0.563 \\ 0.913 & 0.659 \end{vmatrix}$ ⎦  $\overline{\phantom{a}}$  $\mathsf{L}$ ⎣  $\left| \begin{array}{c} x \\ y \end{array} \right|$ ⎦  $\vert$  =  $\vert$ ⎣  $\begin{bmatrix} 0.217 \\ 0.254 \end{bmatrix}$ ⎦  $\overline{\phantom{a}}$ *x y*

Ορίζοντας κατα τα γνωστά τον πίνακα και τους σταθερούς όρους έχουµε

 $|$  = A\b=  $|$ , το αποτέλεσμα είναι ακριβές παρόλο που ο πίνακας *x y*  $\mathsf{L}$ ⎣  $\mathsf{I}$  $\overline{\phantom{a}}$ ⎦  $\overline{\phantom{a}}$ 1 − 1  $\mathsf L$ ⎣  $\begin{vmatrix} 1 \\ 1 \end{vmatrix}$ ⎦  $\overline{\phantom{a}}$ 

του συστήµατος έχει µεγάλο δείκτη κατάστασης

3)Να λυθεί το σύστηµα

$$
\begin{bmatrix} 2 & 0 & 0 \ 1 & 3 & 0 \ 5 & 1 & 2 \end{bmatrix} \begin{bmatrix} x \ y \ z \end{bmatrix} = \begin{bmatrix} 0.2 \ 1.3 \ 7.1 \end{bmatrix}
$$
  
(η λύση είναι το διάνυσμα 
$$
\begin{bmatrix} 0.1 \ 0.4 \ 3.1 \end{bmatrix}
$$
)

## ΕΠΙΛΥΣΗ ΜΗ ΓΡΑΜΜΙΚΩΝ ΕΞΙΣΩΣΕΩΝ ΜΙΑΣ ΜΕΤΑΒΛΗΤΗΣ

Έστω το πρόβληµα εύρεσης των ριζών της εξίσωσης

```
f(x)=0
```

```
 όπου f: R → R .
```
Η matlab παρέχει την συνάρτηση fzero , πιο συγκεκριµµένα

fzero('όνομα συνάρτησης f',  $x_0$ )

όπου

' όνομα συνάρτησης  $f'$  είναι το όνομα του m-file της f

*x*<sub>0</sub> μια τιμή κοντά στη ρίζα.

## ΠΑΡΑ∆ΕΙΓΜΑΤΑ

1)Να υπολογιστούν οι 3 ρίζες της

 *x*  $x^3 - 6$ atan(x)=0.

Λύση

Ορίζουµε το m-file

function  $ex88=example88(x)$ 

```
ex88=x^{3}-6*atan(x);
```
και το σώζουµε µε το όνοµα example88.m .

Στη συνέχεια πληκτρολογούµε

fzero('example88',1.5)

και η matlab δίνει τη ρίζα 1.8633 .

Οµοίως fzero('example88',0.5) δίνει τη ρίζα 0, και fzero('example88',-1.5) δίνει τη ρίζα -1.8633 .

## 2)  $3x-2\sin(x)+6=0$

Λύση

Ορίζουµε

function  $ex99=example99(x)$  $ex99=3*x-2*sin(x)$ 

σώζουµε σαν example99.m και πληκτρολογούµε

fzero('example99',-2)

έτσι βρίσκουµε τη ρίζα -2.4335 .

```
3) 10e^{-3x} + 2e^{-2x} - 6 = 0 Λύση
```
function  $ex222=example222(x)$  $ex222=10*exp(-3*x)+2*exp(-2*x)-6$ 

πληκτρολογώντας fzero('example222',1) , λαµβάνουµε τη ρίζα 0.2462 .

# ΣΧΟΛΙΟ

Η fzero απαιτει η τιµή της συνάρτησης στο m-file να ορίζεται σαν διάνυσµα στήλη ,γιαυτό και υπάρχει το ' .

# ΑΣΚΗΣΗ

Σχεδιάζοντας τις γραφικές παραστάσεις των παραπάνω συναρτήσεων επαληθεύστε τις τιµές των ριζών .

```
Λύση
(για το 1)) 
πληκτρολογούµε
       n=40; 
      x=linspace(-2,2,n);for k=1:40 
       y(k)=exp[ex(nk));end 
plot(x,y)title('f(x)=x^3-6atan(x)')
xlabel('x')
ylabel('y')
```
#### ΠΡΟΣΕΓΓΙΣΤΙΚΗ ΕΠΙΛΥΣΗ ∆ΙΑΦΟΡΙΚΟΥ ΣΥΣΤΗΜΑΤΟΣ ΤΗΣ ΜΟΡΦΗΣ

 $dy(t)=f(t, y(t))$ 

y(tinitial)=yo=γνωστό

```
tinitial\leq t \leq t tinal
```

```
 όπου y:R → R ,δηλαδή dim y=n n
```
 Η επίλυση γίνεται µε χρήση της συνάρτησης ode45 ή ode23, η κλήση αυτών των συναρτήσεων γίνεται ως εξής (τα ίδια και για την ode23)

[t,u]=ode45('όνοµα συνάρτησης',[tinitial,tfinal],yo,options);

όπου

'όνοµα συνάρτησης' είναι το όνοµα του m-file της f=f(t,y)

[tinitial,tfinal] είναι το διάστηµα του t στο οποίο ζητάµε τη λύση

yo=[y(1),…,y(n)]=γνωστό

options=odeset('RelTol',1e-4,'AbsTol',[1e-4 1e-4 ….1e-4]);

µε dim[1-e4 …1-e4]=dimy=n

είναι προφανές ότι πρώτα θα ορίσουµε το options , που ορίζει την σχετική και απόλυτη ακρίβεια της µεθόδου .

Μπορούµε να σχεδιάσουµε το διάγραµµα φάσεων της λύσης για dimy=2 µε άξονα των x το y1(t) και άξονα των y το y2(t) µε την εντολή

 $plot(u(:,1),u(:,2))$ 

επίσης είναι δυνατό µε την εντολή

 $plot(t, u(:,1))$ 

να δούµε την συµπεριφορά της y1 συντεταγµένης ως προς τον χρόνο κ.τ.λ.

## ΣΧΟΛΙΑ

Χρειάζεται προσοχή στον ορισµό της f=f(t,y) η οποία θα πρέπει να ορισθεί ως διάνυσµα στήλη , επίσης ακόµα και στην περίπτωση αυτόνοµου συστήµατος θα πρέπει η µεταβλητή t να αναγραφεί .

#### ΠΑΡΑ∆ΕΙΓΜΑ 1ο

Έστω το αυτόνοµο διαφορικό σύστηµα

 $dy=|x|+|y|+|y|+|y|$  $0 - 2$ 2 0  $(0 \begin{pmatrix} 0 & -2 \ 2 & 0 \end{pmatrix}$  tinitial=-3 tfinal=3 y(tinitial)=[0.1,0.1] ορίζουµε ως m-file function  $ex6=example6(t,y)$  $ex6=[-2*y(2) 2*y(1)]$ ;

µε το παρακάτω βασικό πρόγραµµα 1 βρίσκουµε τη λύση και τη σχεδιάζουµε .

#### ΠΡΟΓΡΑΜΜΑ 1

```
options=odeset('RelTol',1e-4,'AbsTol',[1e-4 1e-4]); 
axis([-3 3 -0.2 0.15]) 
title('solution') 
xlabel('t')
vlabel('y1(t),y2(t)')hold on 
[t, u] =ode45('example6',[-3, 3],[0.1, 0.1],options);
plot(t, u(:,1))plot(t, u(:,2))hold off
```
ΣΧΟΛΙΑ

Είναι δυνατό να βρούµε µε το διάγραµµα την περίοδο της λύσης .

Με το επόµενο βασικό πρόγραµµα 2 κατασκευάζουµε το διάγραµµα φάσεων για 50 τροχιές στο ίδιο διάγραµµα, το αποτέλεσµα είναι κλειστές τροχιές (περιοδικές λύσεις) δηλαδή κέντρο γύρω από το σηµείο (0,0) , με y(tinitial)=[0.1\*k, 0.1\*k], για 1 <= k <= 50 tinitial=-1.7

tfinal=1.7

## ΠΡΟΓΡΑΜΜΑ 2

```
options=odeset('RelTol',1e-4,'AbsTol',[1e-4 1e-4]); 
axis([-5 5 - 5 5])title('orbits') 
xlabel('y1')ylabel('y2') 
hold on 
for k=1:50 
[t,u]=ode23('example6',[-1.7,1.7],[0.1*k,0.1*k],options);
plot(u(:,1),u(:,2))end 
print {αν θέλουµε να τυπώσουµε σε εκτυπωτή} 
hold off
```
# ΠΑΡΑ∆ΕΙΓΜΑ 2ο

Έστω το πρόβληµα αρχικών τιµών

 dy=t\*y tinitial=-3 tfinal=3 y(tinitial)=1 ,δηλαδή dim y=1 Oρίζουµε ως m-file function  $ex21=example21(t,y)$  $ex21=[t*y(1)]';$ 

#### ΠΡΟΓΡΑΜΜΑ 3

```
options=odeset('RelTol',1e-4,'AbsTol',[1e-4 ]); 
axis([-3 3 -2 2]) 
title('solution') 
xlabel('t') 
ylabel('y(t)')
hold on 
[t,u]=ode45('example21',[-3,3],[1],options);
plot(t, u(:,1))
```
hold off

-Στις επόµενες σελίδες παρατίθενται τα γραφήµατα των προγραµµάτων 1,2,3

ΓΕΝΙΚΑ ΣΧΟΛΙΑ Η ode23 και οµοίως η ode45 έχει ως ορίσµατα τα εξής ' όνομα συνάρτησης'  ${f=f(t,y)}$ [αρχικός χρόνος,τελικός χρόνος] [τιµή της συνάρτησης στον αρχικό χρόνο] { y(tinitial)]} options {ορίζει την σχετική και απόλυτη ακρίβεια της µεθόδου} {dim RelTol=1 , dim AbsTol=dim y}

Στο παραπάνω παράδειγµα βρίσκουµε πολλές τροχιές και γιαυτό χρησιµοποιούµε επαναληπτική εντολή . Το αποτέλεσµα του προγράµµατος σε εκτυπωτή βρίσκεται στο σχήµα 1 .

Μια παραλλαγή του προηγουµένου προγράµµατος µας επιτρέπει να δούµε τις λύσεις συναρτήσει του χρόνου , για παράδειγµα µπορούµε να πληκτρολογήσουµε τα εξής

```
 options=odeset('RelTol',1e-4,'AbsTol',[1e-4 1e-4]);
```

```
axis([-5 5 -5 5 -1.7 1.7])title('solutions') 
xlabel('y1')ylabel('y2') 
zlabel('t')
hold on 
for k=1:50[t,u]=ode23('example6',[-1.7,1.7],[0.1*k,0.1*k],options);
plot3(u(:,1),u(:,2),t)end 
ΣΧΟΛΙΑ
```
Η εντολή plot3 σχεδιάζει γραφικές παραστάσεις στις 3 διαστάσεις . Η εκτύπωση βρίσκεται στο σχήµα 2 .

## ΩΡΑ 5Η

Στη συνέχεια θα δοθούν παραδείγµατα τα οποία λύνουν κάποια προβλήµατα και σχεδιάζουν τις λύσεις.

ΠΑΡΑ∆ΕΙΓΜΑ 3ο

Έστω το πρόβληµα αρχικών τιµών στο R

```
 y'=y*y 
y(0)=c
```
τότε ως γνωστόν y(t)=-1/(t-1/c) .

Παρατηρούµε ότι για t=1/c η λύση εκρήγνυται (απειρίζεται σε πεπερασµένο t) συνεπώς αν απαιτήσουµε t σε διάστηµα περιέχον το 1/c ,θα παρατηρήσουµε το λεγόµενο blοw up .

Θέτουµε c=1 ,tinitial=0 ,tfinal πολύ κοντά στο 1 τότε υπάρχει πρόβληµα , η ακριβής λύση είναι y(t)=-1/(t-1) .

Κατά τα γνωστά ορίζουµε στα m-files

function  $ex22=example22(t,y)$ 

 $ex22=[y(1)*y(1)]$ ;

#### ΠΡΟΓΡΑΜΜΑ4

```
options=odeset('RelTol',1e-4,'AbsTol',[1e-4]); 
xlabel('t')vlabel('y(t))hold on 
[t,u]=ode45('example22',[0,0.9],[1],options);
plot(t, u(:,1))hold off
```
#### ΣΧΟΛΙΑ

Επαναλάβετε το ίδιο πρόγραµµα για tfinal=0.999 κ.λ.π τί παρατηρείτε; Αν tfinal=2 τί θα συµβεί;

## ΠΑΡΑ∆ΕΙΓΜΑ 4ο

Έστω το 3 x 3 διαφορικό σύστηµα

$$
y' = \begin{bmatrix} y1 * y1 \\ y2 * y2 \\ y3 * y3 \end{bmatrix}
$$
  
y(0)=[1 2 3]  
[tfinal,initial]=[0,1/4]

Ορίζουµε στα m-files

function  $ex23=example23(t,y)$ 

ex23=[y(1)\*y(1) y(2)\*y(2) y(3)\*y(3)]';

# ΠΡΟΓΡΑΜΜΑ 5

options=odeset('RelTol',1e-4,'AbsTol',[1e-4 1e-4 1e-4]); xlabel('t')  $y$ label('y1(t),y2(t),y3(t)') hold on [t,u]=ode45('example23',[0,1/4],[1,2,3],options);  $plot(t, u(:,1))$  $plot(t, u(:,2))$  $plot(t, u(:,3))$ hold off

Στη συνέχεια παρατίθενται τα γραφήµατα των ΠΡΟΓΡΑΜΜΑΤΩΝ 4 ,5.